# Use the UMassCS Swarm2 cluster efficiently for your research!

Keen Sung

February 5, 2019

1

## **Objectives**

- Learn the basic architecture of swarm
- Walk through how to parallelize and run a job
- Tips for optimizing
- Checkpointing
- Troubleshooting

# Swarm v Gypsum

### **Swarm**

- 50 nodes
	- 56 cores
	- 128 GB RAM
- Total
	- 2800 cores
	- 6.4TB RAM

## **Gypsum**

- 100 nodes
	- 4 GPU (25: M40, 75: TITAN X)
	- 24 cores
	- 256 GB RAM
- 53 nodes
	- 8 GPU (1080Ti)
	- 48 cores
	- 384 GB RAM
- Total
	- 4944 cores
	- 30.72TB RAM
	- 824 GPU

## Clarifying ambiguous terminology

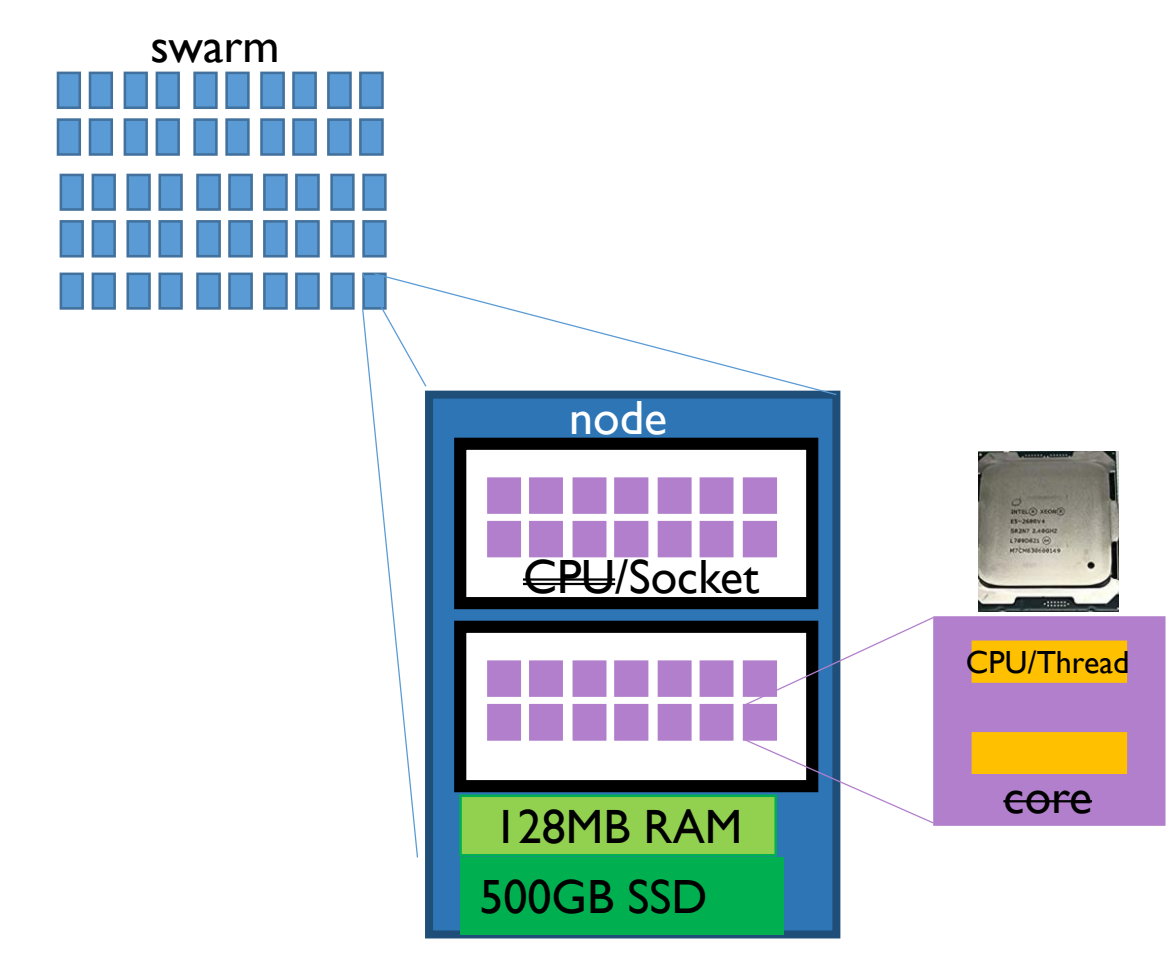

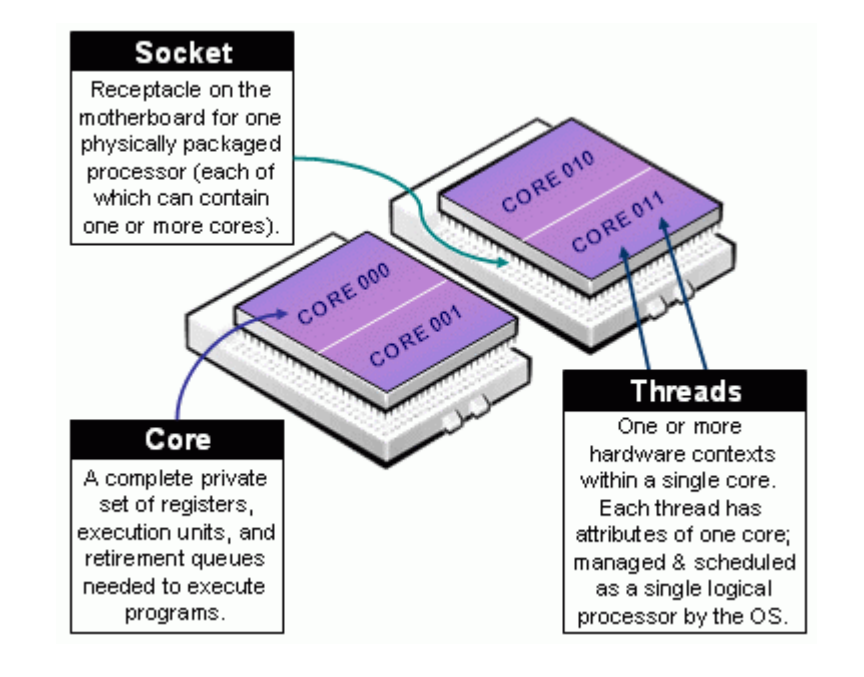

### 128MB RAM **RAM RAM RAM RESEARCH HTTPS://slurm.schedmd.com/mc\_support.html**

## Clarifying ambiguous terminology

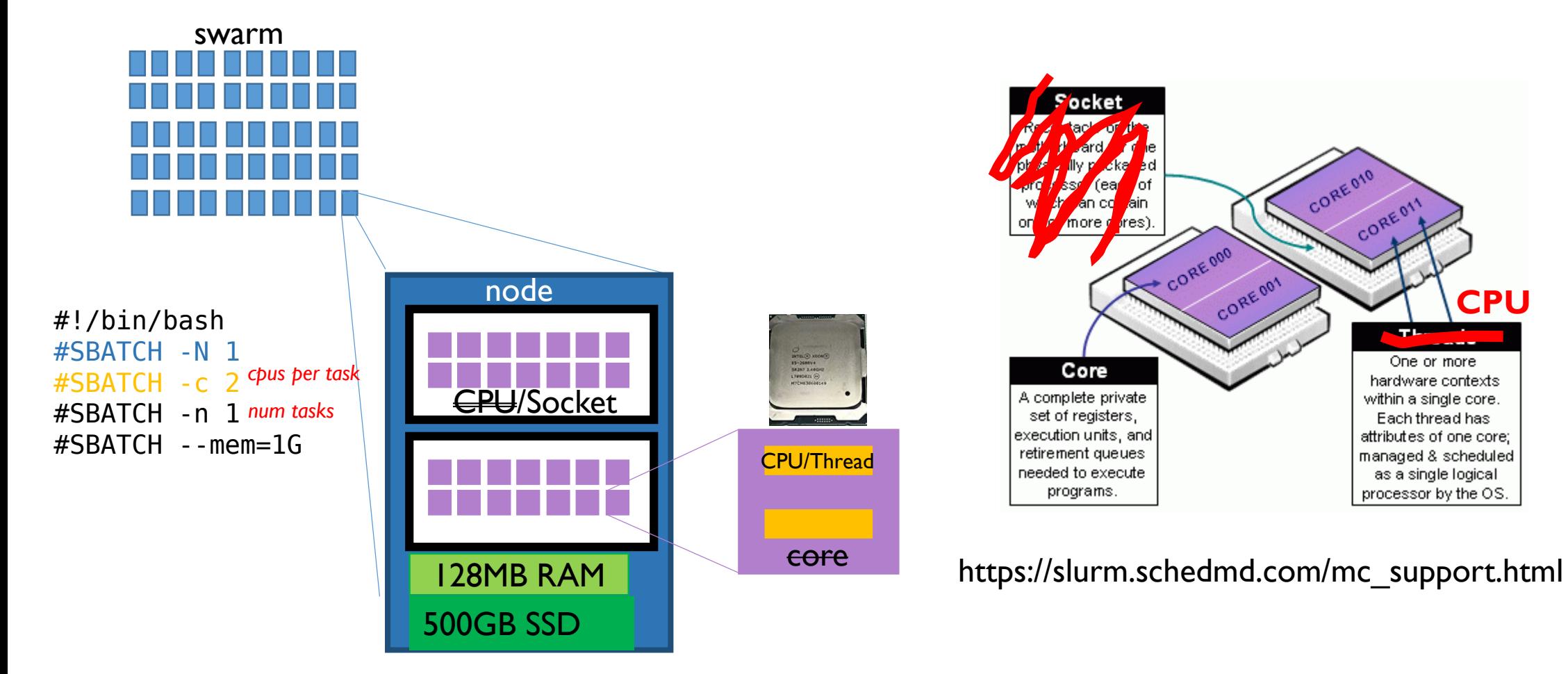

**CPU**

## SLURM

- Queuing and scheduling system
- Tries to account for fairness
	- Priority queue based on a fairness score calculated by current and historical usage of **CPU** or **RAM** by you and your group, and the **age** of submission

Table 1. Backfill algorithm pseudocode.

- 1. Find the shadow time and extra nodes
	- 1. Sort the list of running jobs according to their expected termination time
	- 2. Loop over the list and collect nodes until the number of available nodes is sufficient for the first job in the queue
	- 3. The time at which this happens is the shadow time
	- 4. If at this time more nodes are available than needed by the first queued job, the ones left over are the extra nodes
- 2. Find a backfill job
	- 1. Loop on the list of queued jobs in order of arrival
	- 2. For each one, check whether either of the following conditions hold:
		- It requires no more than the currently free nodes, and will terminate by the shadow time,
		- It requires no more than the minimum of the currently free nodes and the extra nodes
	- 3. The first such job can be used for backfilling

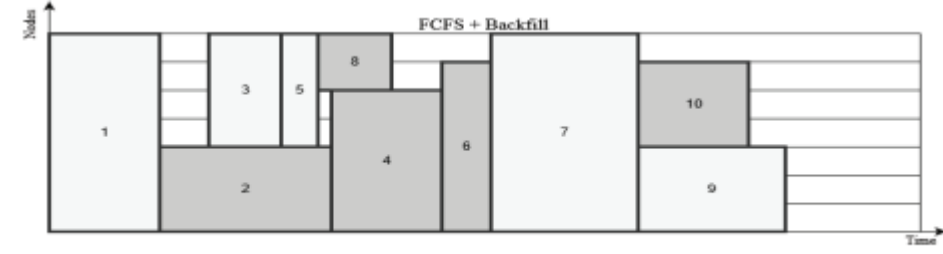

Fig. 1. Examples of FCFS and FCFS + Backfill.

Leonenkov and Zhumatiy (2015)

*Introducing New Backfill-based Scheduler for SLURM Resource Manager*

## Resource Accounting and Limits

### **Swarm**

Disk space:

- /home (10GB)
- /work1 (2TB)

User limits:

- 2240/2800 CPU limit
- 5.01.0/6.4 TB RAM limit
- 10GB/allocated core (10GB/2 CPU)

## Remember these rules

- DO NOT run anything on the head node --- always use srun or sbatch for anything computationally intensive
- DO NOT overallocate **time**, **memory**, or **CPU**
- **CHECK** your own jobs

**BE RESPECTFUL!** 

## First, you need an account

- Step 1. Get an account by having your advisor email CSCF
- Step 2. Log in with your CICS account

\$ ssh ksung@swarm2.cs.umass.edu ksung@swarm2.cs.umass.edu's password: hunter2 Last login: Sat Feb 2 23:11:24 2019 from c-66-31-41-74.hsd1.ma.comcast.net Welcome to Bright release 7.3 Based on CentOS Linux 7 ID: #000002 Use the following commands to adjust your environment: 'module avail' - show available modules 'module add <module>' - adds a module to your environment for this session 'module initadd <module>' - configure module to be loaded at every login [ksung@swarm2 ~]\$

## SLURM commands

sbatch --- run an sbatch formatted file (normal way to run something)

srun --- run a command with specified resources. If within an sbatch file, it must be less than or equal to sbatch allocation. By default, the sbatch allocation will be used

squeue --- look at all submitted jobs by all users

## Let's get something running!

• Example can be found in my home directory: /home/ksung/resources /process\_example

Note: copy the whole directory to your own home directory before testing

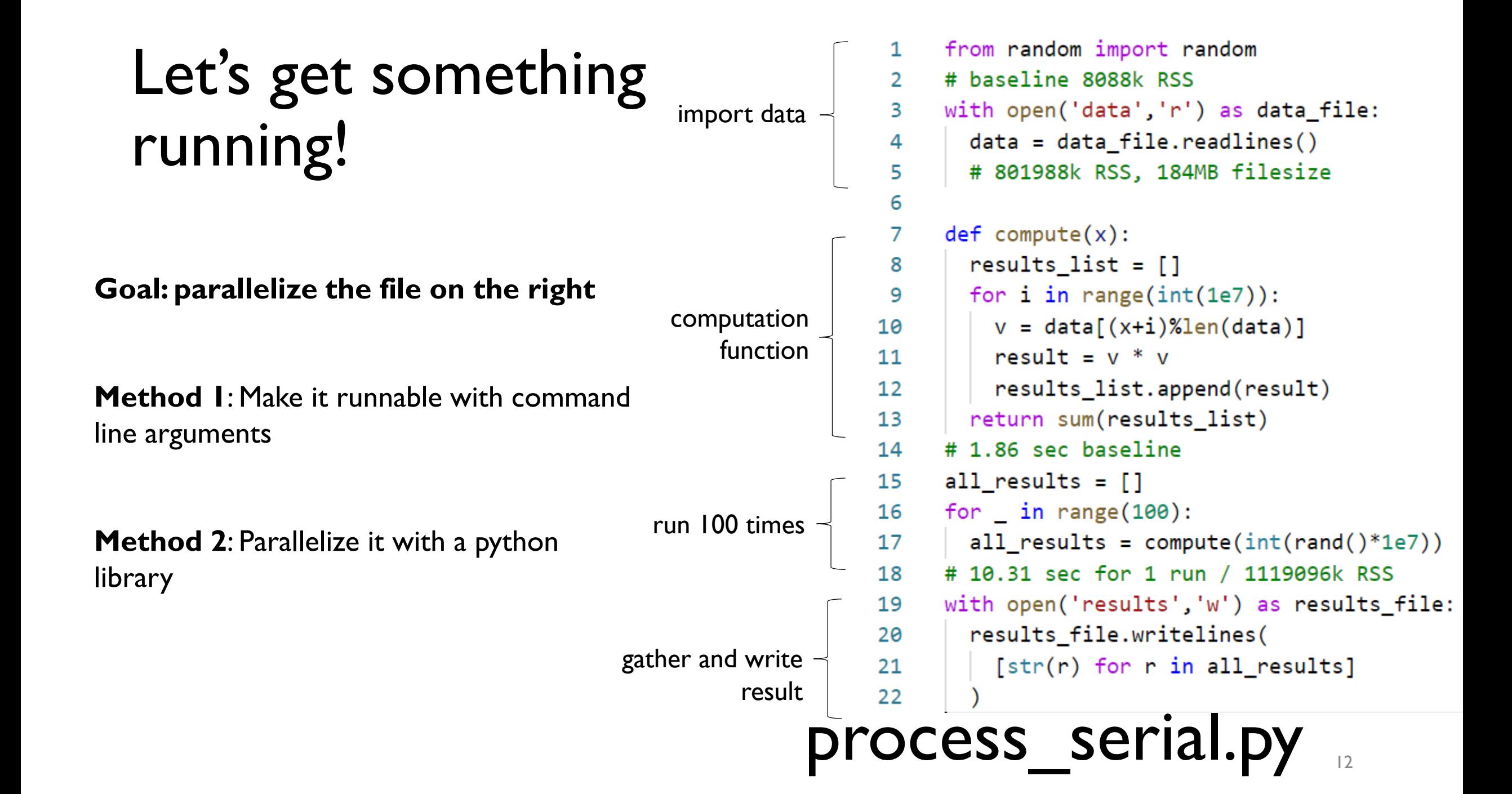

# Let's get something running!

generate.py (generate example data to work with --- shown here for replicability)

```
from random import random
1
\overline{2}3
    def generate_data_file():
     with open('data','w') as data_file:
4
        for \_ in range(int(1e7)):
5
           data_file.write(str(random()) + '\n')6
\overline{7}8
    generate_data_file()
```
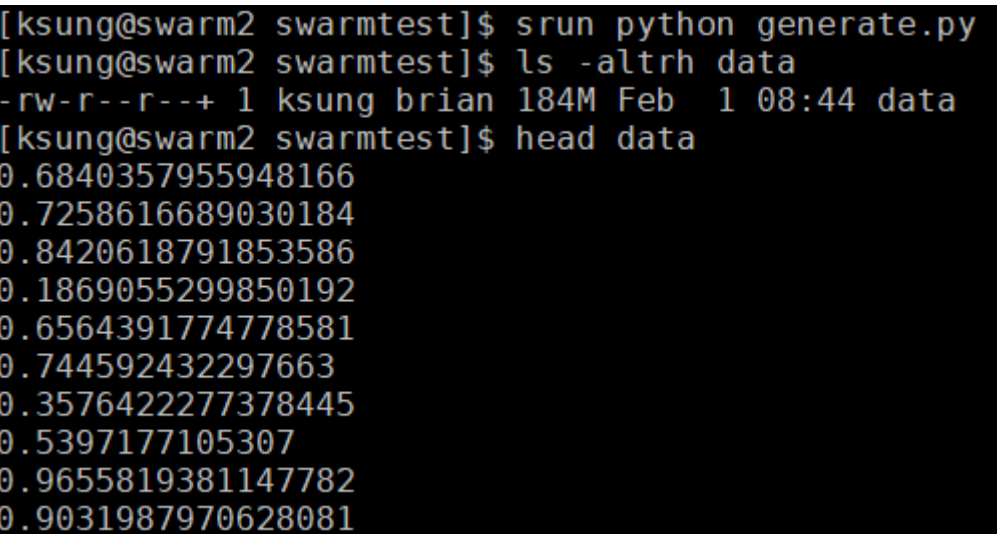

## Let's get something running --- profiling

- from random import random 1
- 2

## process\_serial.py Use srun and time to test and profile the script

[ksung@swarm2 swarmtest]\$ srun time python process.py 0.02user 0.00system 0:00.04elapsed 90%CPU (0avgtext+0avgdata 8088maxresident)k 0inputs+0outputs (0major+2125minor)pagefaults 0swaps

> **0.04 sec** runtime at **90%** CPU

**8M** memory

# Let's get something running!

process\_serial.py

```
from random import random
1
\overline{2}with open('data','r') as data_file:
3
      data = data_file.readlines()4
с
```
[ksung@swarm2 swarmtest]\$ srun time python process.py 1.20user 0.50system 0:01.75elapsed 97%CPU (0avgtext+0avgdata 802704maxresident)k 376376inputs+0outputs (0major+200857minor)pagefaults 0swaps

> **1.75 sec** runtime at **97%** CPU

**803M** memory

```
from random import random
 \mathbf{1}# baseline 8088k RSS
 \mathbf{2}with open('data','r') as data file:
 3
 4
       data = data file.readlines()5
       # 801988k RSS, 184MB filesize
 6
     def compute(x):
 7
       results list = []8
       for i in range(int(1e7)):
 9
10
        v = data[(x+i)%len(data)][ksung@swarm2 swarmtest]$ srun time python serial process.py
        result = v * v1112 \overline{ }results list.append(result)
                                                 9.07user 1.07system 0:10.28elapsed 98%CPU (0avgtext+0avgdata
                                                  1119096maxresident)k
13return sum(results list)
                                                 404200inputs+8outputs (5major+704966minor)pagefaults 0swaps
14
     # 1.86 sec baseline
15
     all results = []
     for \_ in range(100):
16
                                                              10.28 sec runtime at 
17<sup>2</sup>all results = compute(int(range) * 1e7)98% CPU
     # 10.31 sec for 1 run / 1119096k RSS
18
19
     with open('results','w') as results_file:
                                                              1.2G memoryresults file.writelines(
20
         [str(r) for r in all_results]
21
22
   process serial.py
```
### results file.writelines( 20  $[str(r)$  for r in all\_results] 21 22 process\_serial.py

with open('data','r') as data\_file:

 $data = data_file.readlines()$ 

 $def$  compute $(x)$ :

results list =  $[]$ 

result =  $v * v$ 

# 1.86 sec baseline

for  $\_$  in range $(100)$ :

all results =  $[$ ]

for  $i$  in range(int(1e7)):

return sum(results list)

 $v = data[(x+i)%len(data)]$ 

results\_list.append(result)

 $all\_results = compute(int(rand() * 1e7))$ 

with open('results','w') as results\_file:

# 10.31 sec for 1 run / 1119096k RSS

# 801988k RSS, 184MB filesize

3

4

5

6

 $\overline{7}$ 

8

9

10

 $11$ 

 $12<sup>2</sup>$ 

13

14

15

16

 $17<sup>2</sup>$ 

18

19

```
Method 10 - - command line args om random import random
                                              import random, sys
                                              run number = sys.argv[1]with open('data','r') as data file:
                                                data = data file.readlines()
```

```
def compute(x): # profile this
 results_list = []for i in range(int(1e7)):
   v = data[(x+i)%len(data)]result = v * vresults_list.append(result)
 return sum(results list)
```

```
with open('results'+str(run_number),'w') as results_f:
  results f.write(
    str(compute(int(rand() * 1e7))) + '\n'
```

```
process_cmd.py
```
## Anatomy of an sbatch file

#!/bin/bash #SBATCH -j process\_test # name #SBATCH -N 1 # number of nodes #SBATCH -n 1 # number of tasks #SBATCH -c 2 # number of cpus per task #SBATCH --mem=1G # memory per node #SBATCH --mem-per-cpu=1G # memory per cpu  $\#SBATCH$  -a 0-99  $\#$  array #SBATCH -t 00:01 # time allocated #SBATCH -e process\_test.err # error output file #SBATCH -o process\_out.out # stdout file

srun process.py \${SLURM\_ARRAY\_TASK\_ID}

More info: https://slurm.schedmd.com/sbatch.html

```
#!/bin/bash
#SBATCH -j process_test
#SBATCH -N 1
#SBATCH -n 1
#SBATCH -c 2
#SBATCH --mem=1G
#SBATCH -a 0-99
#SBATCH -e process_test.err
#SBATCH -o process_out.out
```
srun process.py \${SLURM\_ARRAY\_TASK\_ID}

```
run.sb process_cmd.py<br>process_cmd.py from random import random
                                                 import random, sys
                                                 run number = sys.argv[1]with open('data','r') as data_file:
                                                   data = data file.readlines()
```

```
def compute(x): # profile this
 results_list = []for i in range(int(1e7)):
   v = data[(x+i)%len(data)]result = v * vresults list.append(result)
 return sum(results_list)
```

```
with open('results'+str(run_number),'w') as results f:
  results f.write(
    str(compute(int(rand() * 1e7))) + '\n'
```
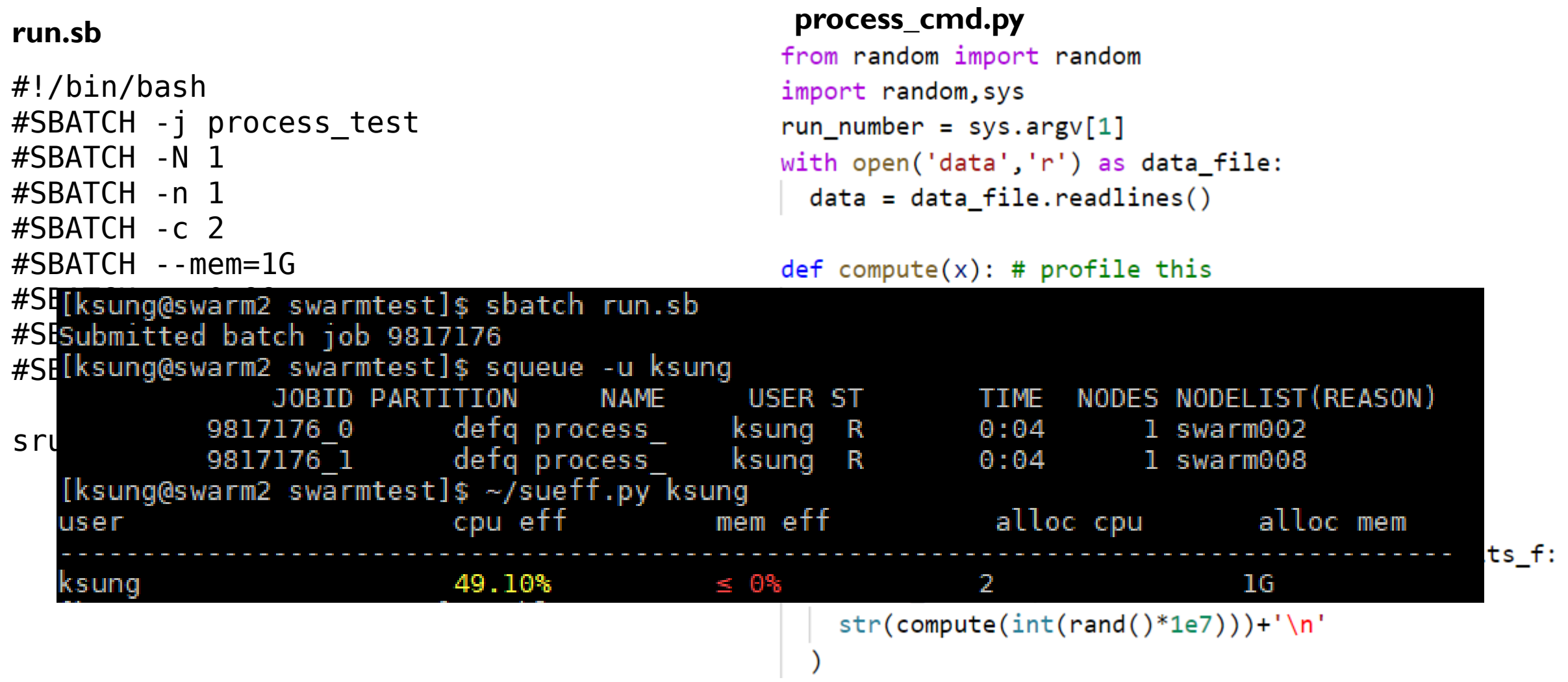

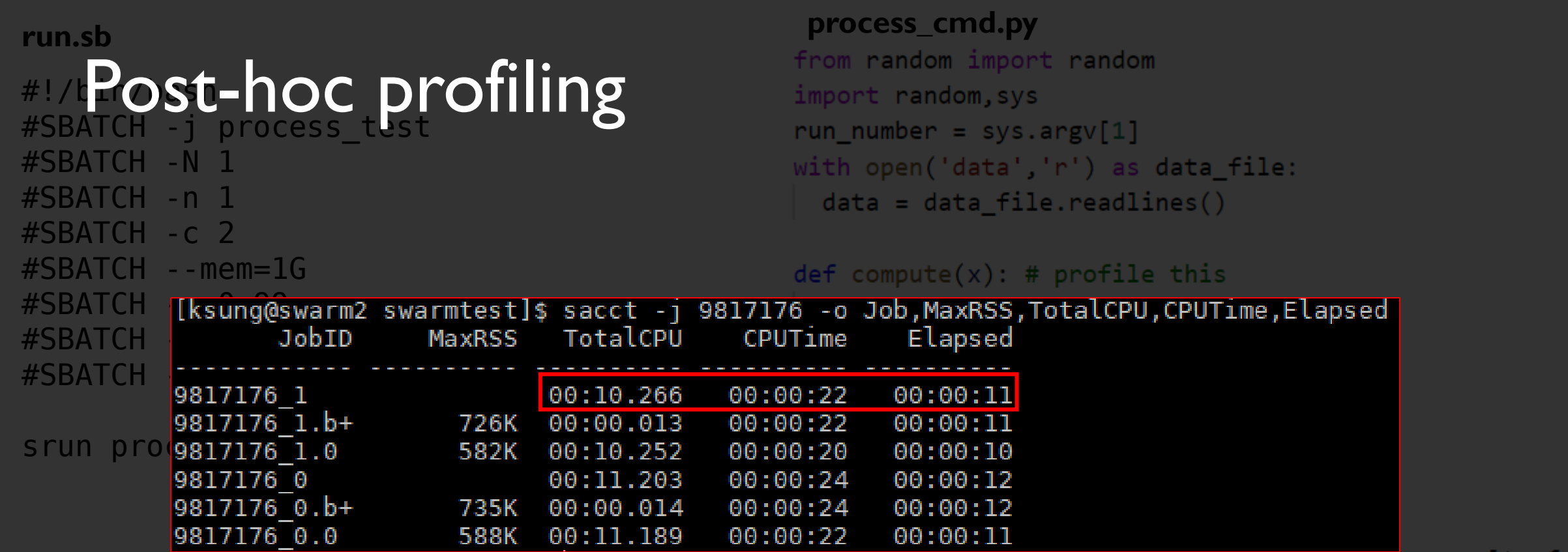

with open('results'+str(run\_number),'W') as results\_f:

results\_f.write(

 $str(compute(int(rand() * 1e7))) + '\n'$ 

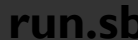

### $#1/k$   $+1$   $\odot$  ST #SBATCH -j process\_test process\_cmd.py Post-hoc profiling (throttled result)

#SBATCH -N 1

#SBATCH -n 1

#SBATCH -c 2

#SBATCH --mem=1G

with open('data','r') as data\_file:  $data = data_file.readlines()$ 

def compute $(x)$ : # profile this

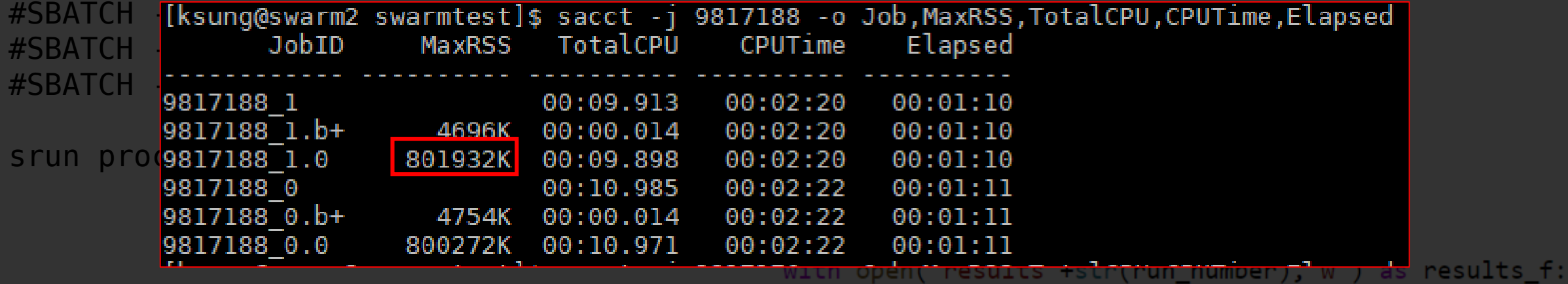

results\_f.write(

 $str(compute(int(rand() * 1e7))) + '\n'$ 

## Hyperthreading

## • Non-MKL benchmark • MKL benchmark

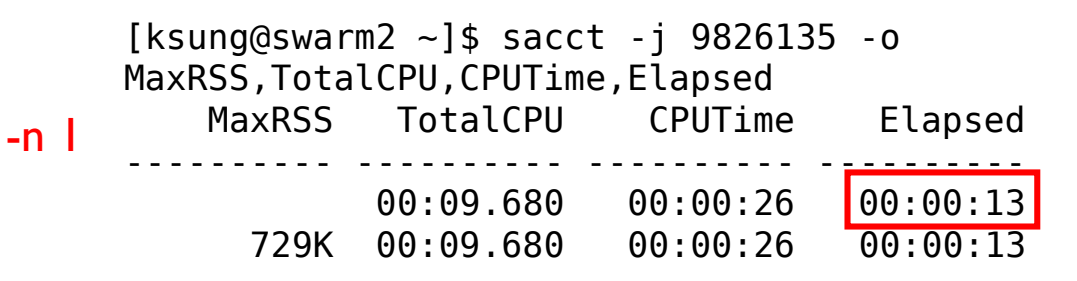

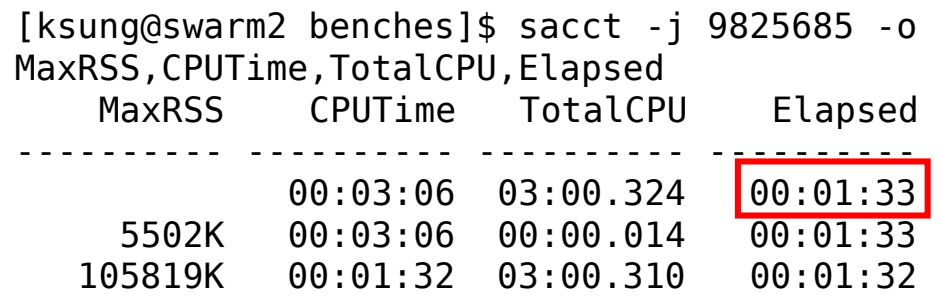

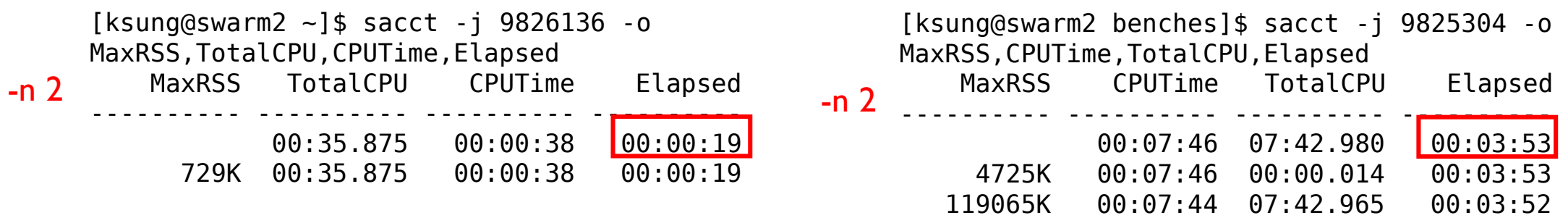

-n 1

# Hyperthreading

- Users can only book one whole core at a time (two threads with hyperthreading)
- Forcing your program to use both threads will probably not significantly increase your efficiency. It will however look like you're using only 50% of CPU
- Take advantage of libraries (like numpy) that optimize for hyperthreads! Python on swarm is compiled with Intel MKL support for hyperthreading. Anaconda's release should come with it, too.

## Using a library is usually better

**Pros**

• Don't reinvent the wheel

**Cons**

• Libraries are language dependent

• Can save memory and time

- It is sometimes harder to implement
- Can consolidate (reduce) results more easily

```
Method<sup>12</sup> --- multiprocessing library process_multi.py
                                                            \overline{2}with open('data','r') as data file:
   3
                                                            3
   4
         data = data_file.readlines()4
   5
         # 801988k RSS, 184MB filesize
                                                            5
   6
                                                            6
   \overline{7}def compute(x):
                                                            \overline{7}results list = []8
                                                            8
         for i in range(int(1e7)):
   9
                                                            9
           v = data[(x+i)%len(data)]10
                                                           10
           result = v * v111112<sup>2</sup>results_list.append(result)
                                                           12<sup>2</sup>return sum(results list)
 13<sub>1</sub>1314
       # 1.86 sec baseline
                                                           14
 15<sub>1</sub>all results = []
                                                           15
       for \_ in range(100):
 16
                                                           16
 17
         all\_results = compute(int(range() * le 7))17<sup>2</sup>18
       # 10.31 sec for 1 run / 1119096k RSS
                                                           18
 19
       with open('results','w') as results_file:
                                                           19
          results_file.writelines(
 20
                                                           20
            [str(r) for r in all_results]
 21
                                                           21
 22
                                                           22
                                                           23
```

```
from multiprocessing import Pool
with open('data','r') as data file:
  data = data_file.readlines()def compute(x): # profile this
  results list = [ ]for i in range(int(1e7)):
   v = data[(x+i)%len(data)]result = v * vresults_list.append(result)
  return sum(results list)
```

```
p = Pool(20)all results = pmap(compute,
  \int \int \int (random() * 1e7) for in range(100)]
```

```
with open('results','w') as results_file:
  results file.writelines(
    [str(r) for r in all results]
```
24

26

#### **run.sb**

```
#!/bin/bash
#SBATCH -J process_test
#SBATCH -N 1
#SBATCH -n 1
#SBATCH -c 8
#SBATCH --mem=2G
#SBATCH -a 0
#SBATCH -e process test.err
#SBATCH -o process_out.out
```
srun -c 8 python process multi.py

### (throttled result)

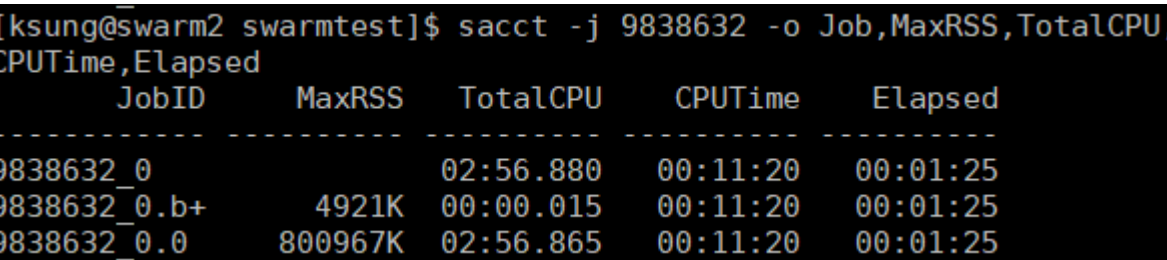

## Save memory with multiprocessing!

#### **process\_multi.py**

```
from random import random
 \mathbf{1}from multiprocessing import Pool
 \overline{2}3
     with open('data','r') as data file:
 4
        data = data_file.readlines()5
 6
 \overline{7}def compute(x): # profile this
        results list = [ ]8
        for i in range(int(1e7)):
 9
          v = data[(x+i)%len(data)]10
          result = v * v1112results_list.append(result)
13return sum(results list)
14
```
15

 $17$ 

18

19

20

21

22

23

24

```
p = Pool(20)all results = pmap(16
        compute,
        \int \int \int (random() * 1e7) for in range(100)]
```

```
with open('results','w') as results_file:
  results file.writelines(
    [str(r) for r in all results]
```
27

#### **run.sb**

#!/bin/bash #SBATCH -J process\_test #SBATCH -N 1 #SBATCH -n 1 #SBATCH -c 8 #SBATCH --mem=2G #SBATCH -a 0 #SBATCH -e process\_test.err #SBATCH -o process\_out.out

srun -c 8 python process multi.py

#### (throttled result)

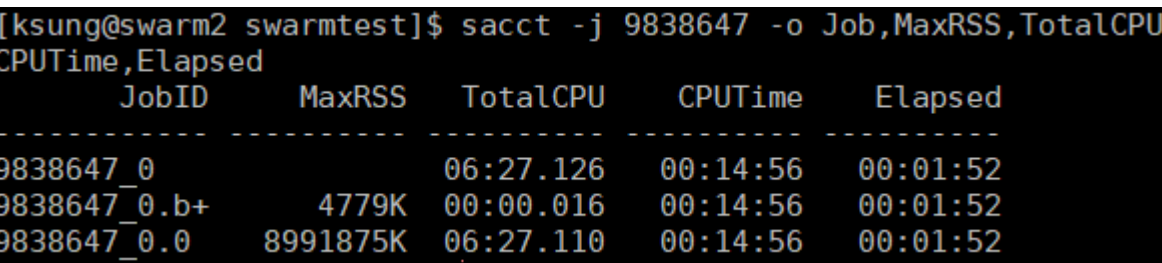

Copy-on-write causes 8x memory usage

```
process_multi.py
     from random import random
 1 \quadfrom multiprocessing import Pool
 \overline{2}3
 4 \in with open('data','r') as data_file:
        data = data file.readlines()5
 6
 7 \Box def compute(x): # profile this
        results list = [ ]8
        for i in range(int(1e7)):
 9 -v = data[(x+i)%len(data)]10
         \text{data}[(x+i)\text{\%len(data)}]=01112result = v * v13results list.append(result)
14
        return sum(results_list)
15
16
      p = Pool(20)17 \quad \text{and} \quad results = p.map(
18
        compute,
19
        \int \int \int (random() * 1e7) for in range(100)
20
21
22 \in with open('results','w') as results_file:
23 \Boxresults_file.writelines(
24
          \lceil str(r) \rceil for r in all results
                                                    28
25
```
## Don't commit these sins

- DO NOT run anything on the head node --- always use srun or sbatch for anything computationally intensive
- DO NOT overallocate **time**, **memory**, or **CPU**
- **CHECK** your own jobs

**BE RESPECTFUL!** 

## Other tips

- Minimize reads and writes to disk
- Write fault-tolerant code
	- Save "state" often so that code can restart if it fails for any reason
- Make your program as fragmentable as possible. It is easier to schedule a high number of low resource jobs than a lower number of resource intensive jobs

## Checkpointing with DMTCP

• Example can be found in my home directory: /home/ksung/resources /dmtcp\_example

Note: copy the whole directory to your own home directory before testing

# Checkpointing with DMTCP (experimental)

- Any job with more than one node will be buggy
- Saves memory state to filesystem

Start a job: sbatch slurm\_launch.job

Continue a job: sbatch slurm\_rstr.job

• /home/ksung/dmtcp\_example

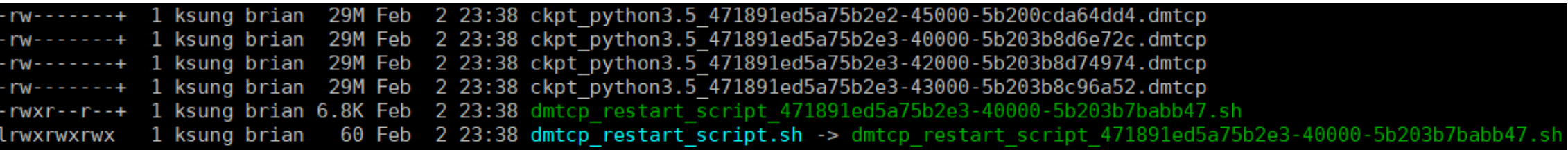

## DMTCP

### slurm\_launch.out

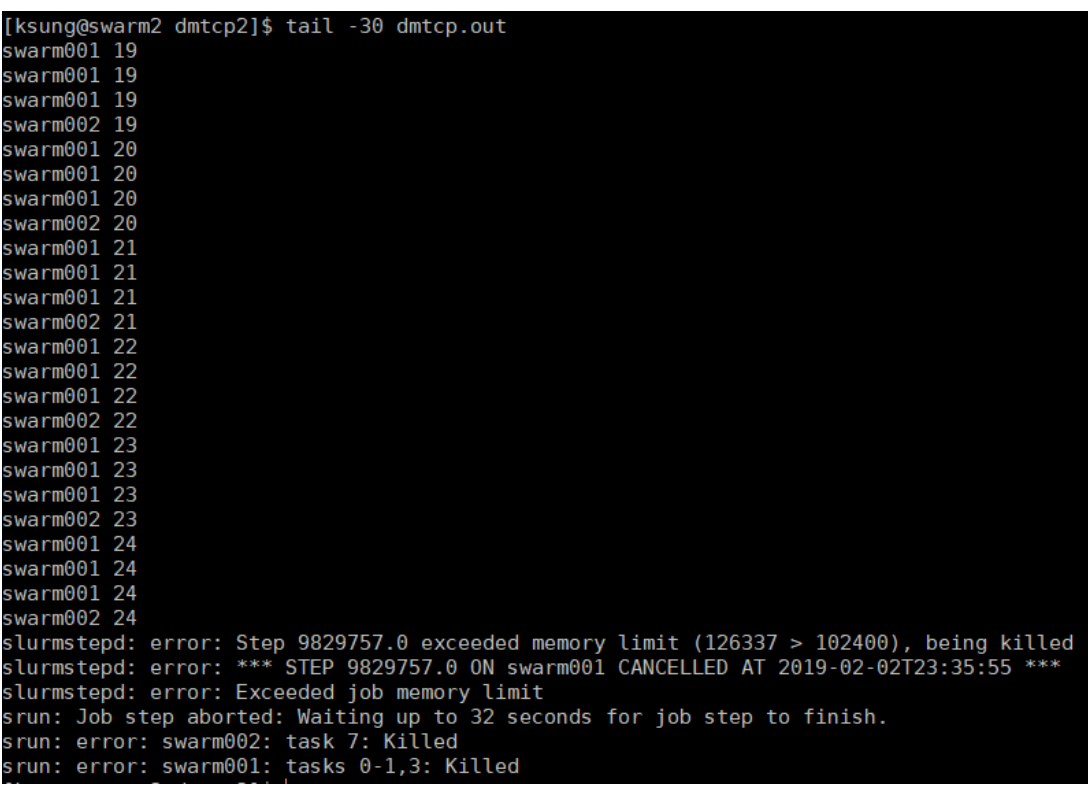

### slurm\_rstr.out

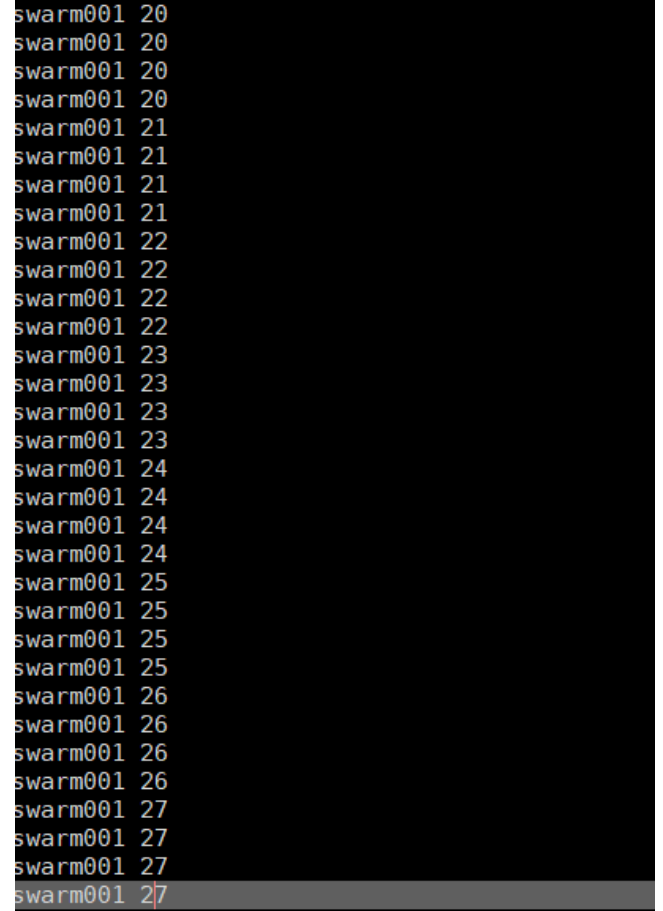

## DMTCP

### Excerpt from slurm\_launch.job **Excerpt from slurm** rstr.job

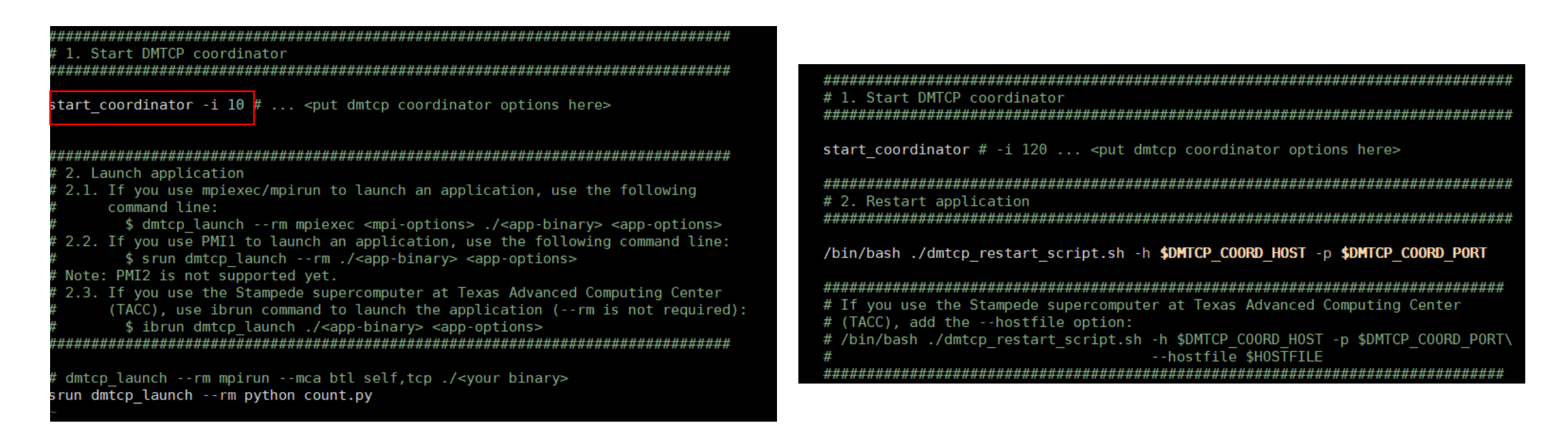

### • Memory error

slurmstepd: error: Step 9829757.0 exceeded memory limit (126337 > 102400), being killed slurmstepd: error: \*\*\* STEP 9829757.0 ON swarm001 CANCELLED AT 2019-02-02T23:35:55 \*\*\* slurmstepd: error: Exceeded job memory limit srun: Job step aborted: Waiting up to 32 seconds for job step to finish. srun: error: swarm002: task 7: Killed srun: error: swarm001: tasks 0-1,3: Killed

### • Time expiry error

• SIGTERM 32 sec before SIGKILL

import signal import sys from time import sleep

```
def sigterm handler( signo, stack frame):
 print('sorry', flush=True)
  for i in range(1000):
   print(i,flush=True)
   sleep(1)sys.exit(0)signal.signal(signal.SIGTERM, sigterm handler)
```
sleep(600)

[ksung@swarm2 dmtcp2]\$ srun -t 00:00:01 python term\_test.py srun: Force Terminated job 9844110 srun: Job step aborted: Waiting up to 32 seconds for job step to finish. slurmstepd: error: \*\*\* STEP 9844110.0 ON swarm002 CANCELLED AT 2019-02- 05T14:07:34 DUE TO TIME LIMIT \*\*\* sorry 0 28 29 srun: error: swarm002: task 0: Killed

- Allocation error --- your allocation doesn't make sense
- Assoc Limit --- you or your group is currently already maxing out your resource limit
- Resource --- you are first in line but there are not enough resources for your job
- Priority --- you are waiting for the first in line (Resource) to be scheduled

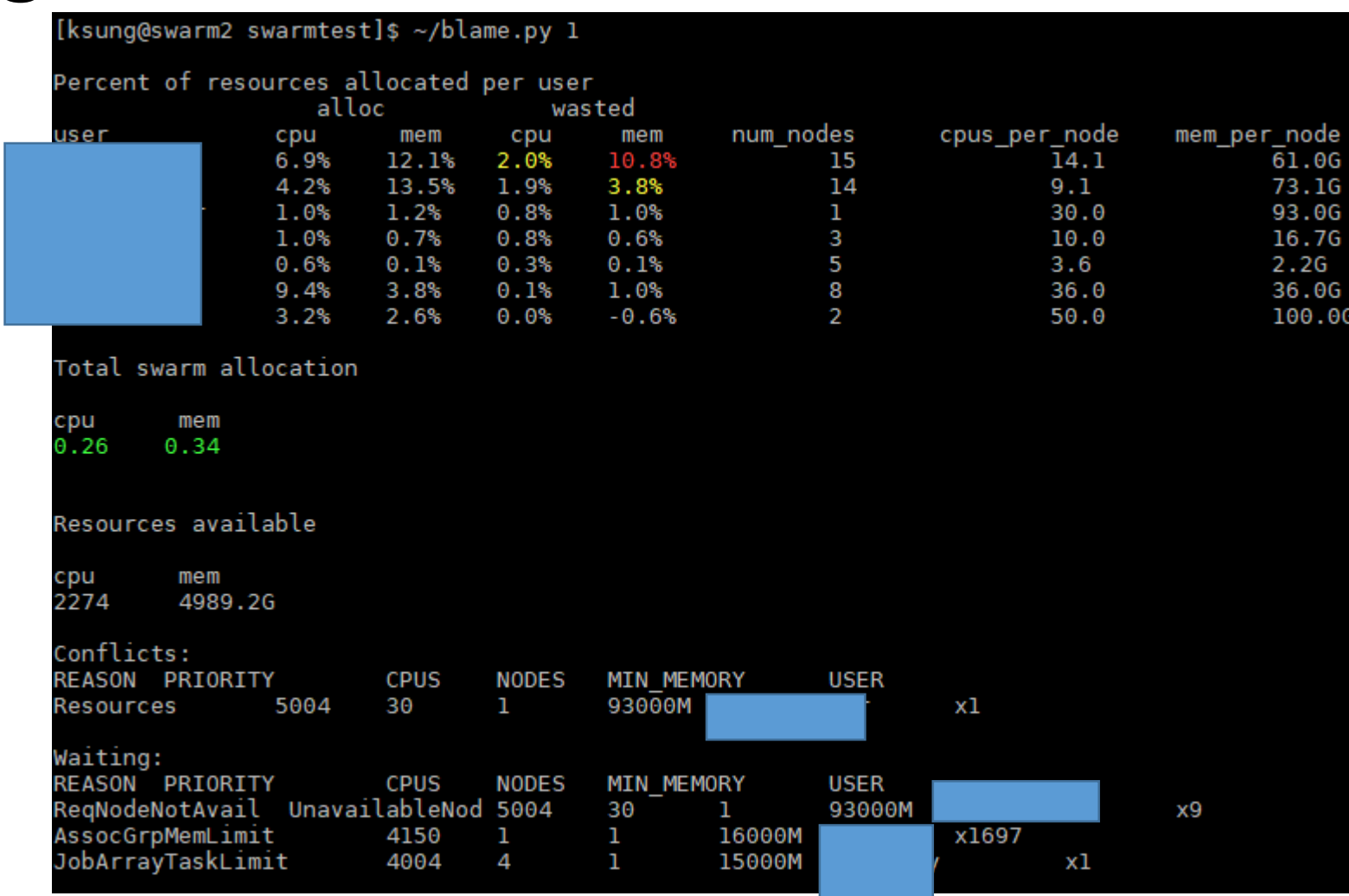

### /home/ksung/blame.py

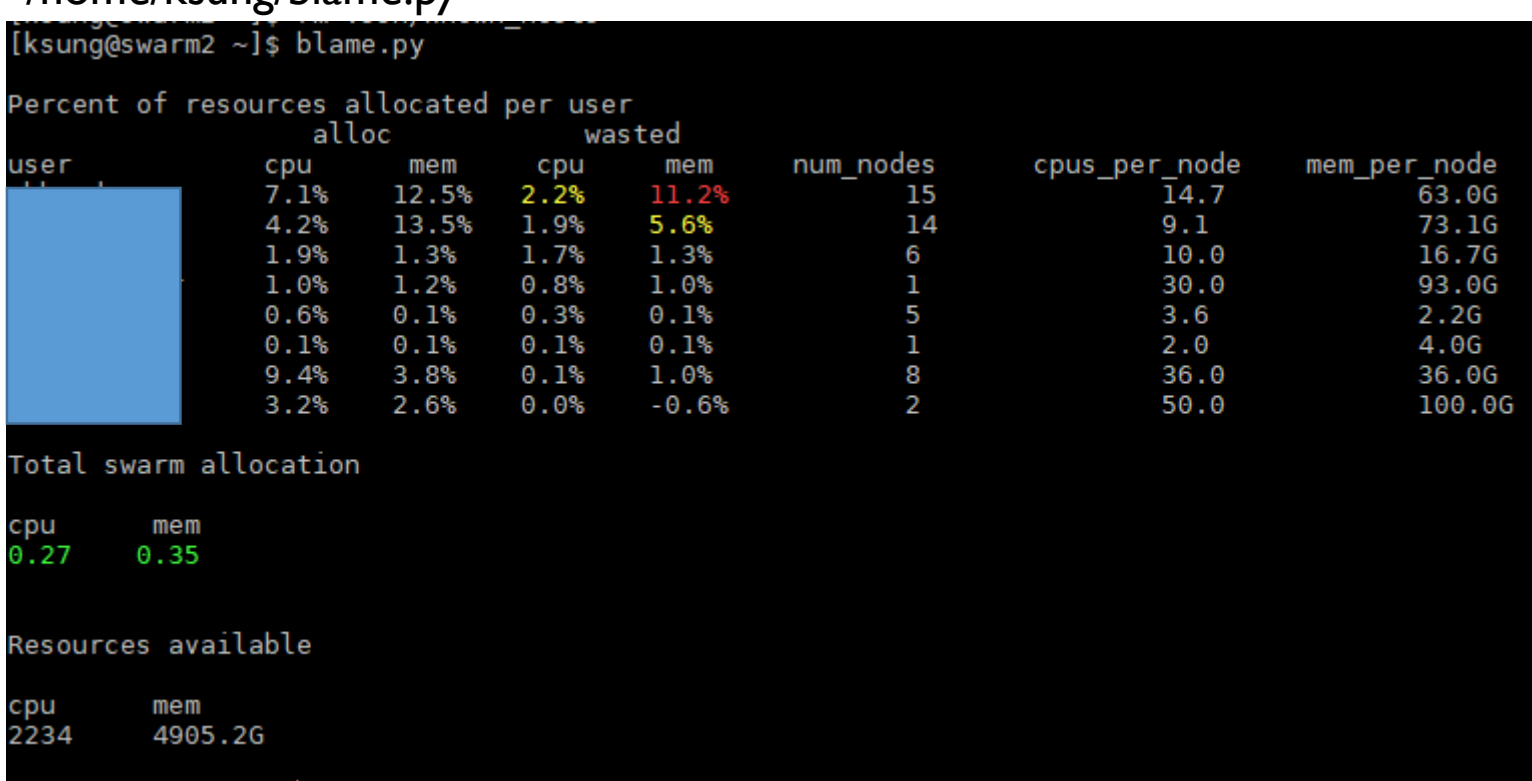

### /home/ksung/sueff.py

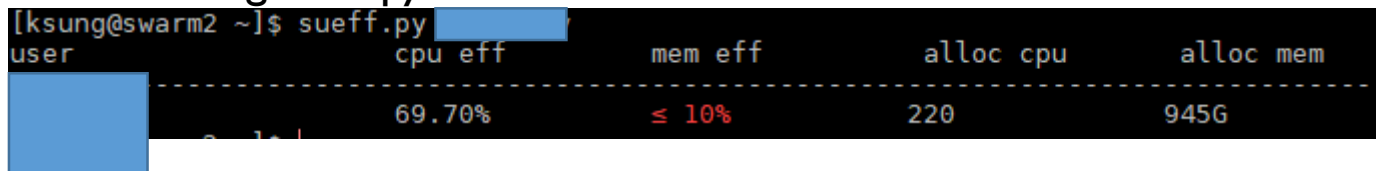

## Usage history

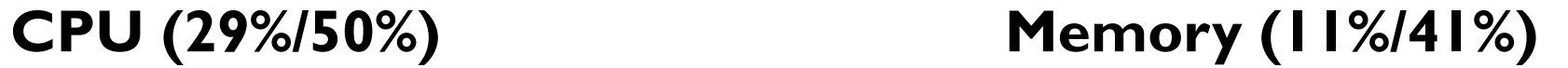

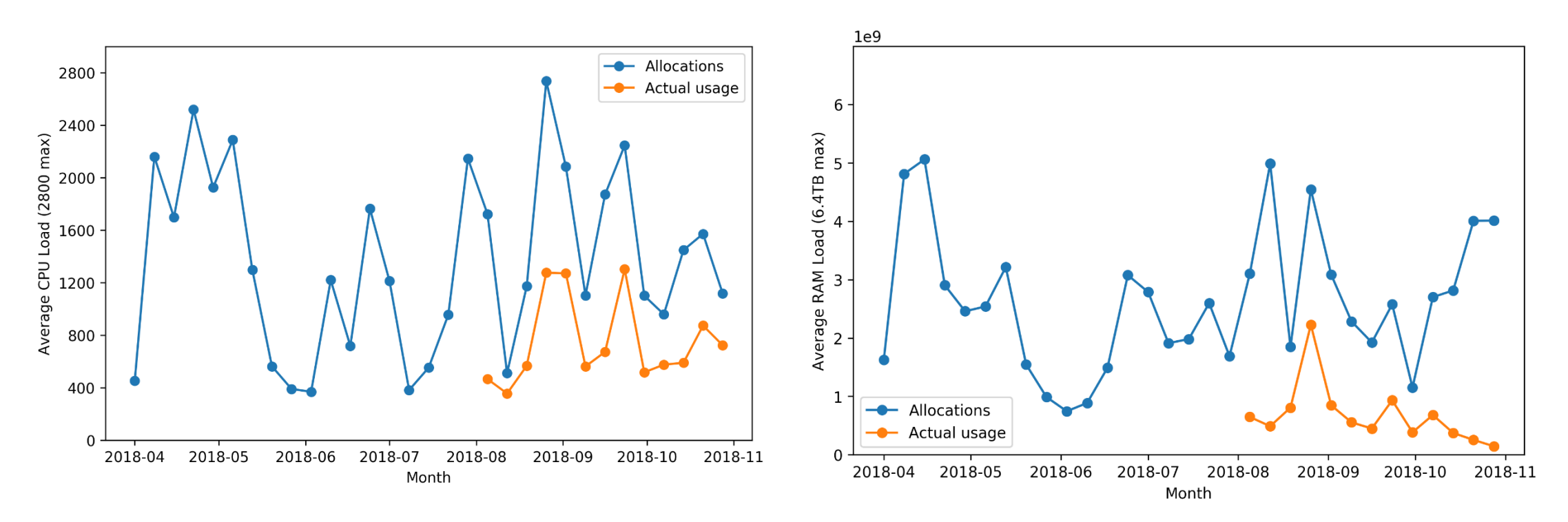

## Policy changes to expect in the near future

Motivation: increase swarm efficiency, use, fairness, and turnover

- Shorter defq time and more defq-only nodes
- Changes in fairness calculation

## Commands you should use often

squeue -u <user> sbatch <sbatch file> srun time <executable> sacct -j <JobID> -o Job,MaxRSS,TotalCPU,CPUTime,Elapsed

blame (/home/ksung/resources/bin/blame) sueff (/home/ksung/resources/bin/sueff)

## List of resources

• /home/ksung/resources/install --- install dmtcp, sueff, and blame

Examples:

- /home/ksung/resources/dmtcp example
- /home/ksung/resources/process example

<https://slurm.schedmd.com/sbatch.html>

<https://people.cs.umass.edu/~swarm/index.php?n=Main.NewSwarmDoc>

## Summary

- DO NOT run anything on the head node --- always use srun or sbatch for anything computationally intensive
- Profile your program!
	- DO NOT overallocate **time**, **memory**, or **CPU**
- **CHECK** your own jobs when you run them

## **BE RESPECTFUL!**

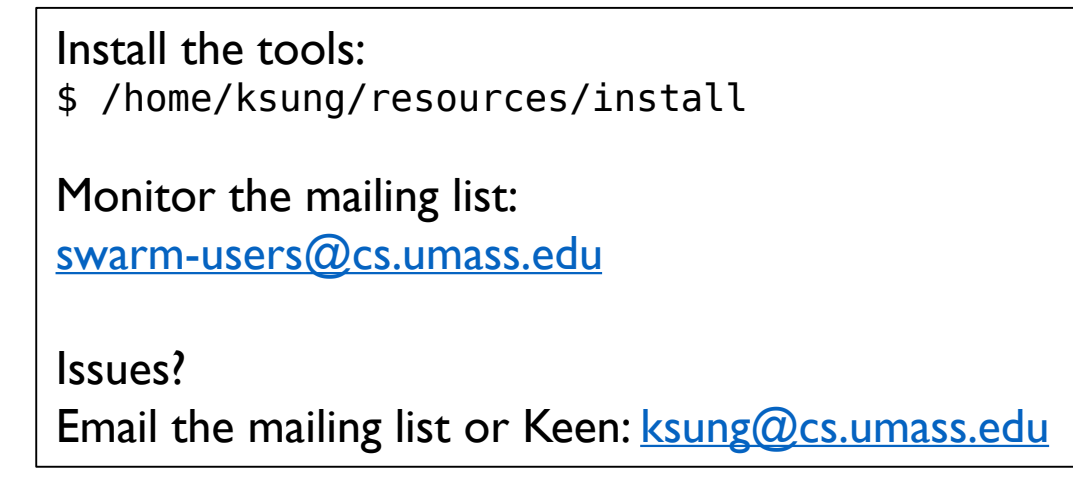